## **Diagram**

You can use the shortcut menu to run a diagram. Right-clicking an open diagram and selecting either **Simulation** > **Run** or **Simulation** > **Run with Context** (if the context of the diagram is a Behavior) will allow you to run the diagram. Cameo Simulation Toolkit will simulate the element, which is the context of the selected diagram, the same way it simulates a Behavior or a Class depending on the element which is the context of diagram. You can also specify the diagram as a target of a Simulation Configuration (see [Simulating a Simulation Configuration](https://docs.nomagic.com/display/CST190SP2/Simulating+a+Simulation+Configuration) for more details).

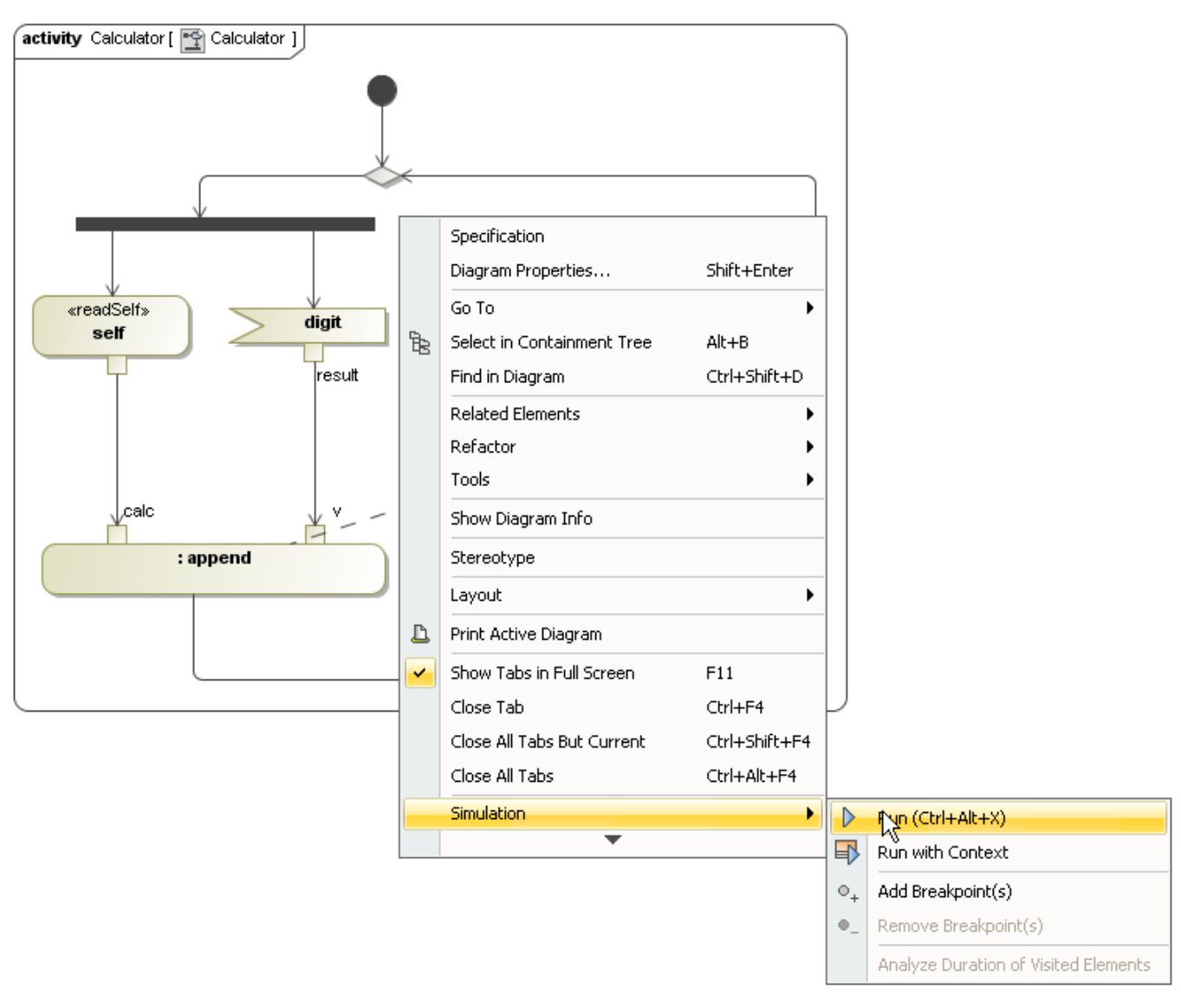

Running an Activity diagram with the shortcut menu.

You can also run the diagram with either the **Run** or **Run with Context** button on the diagram toolbar.

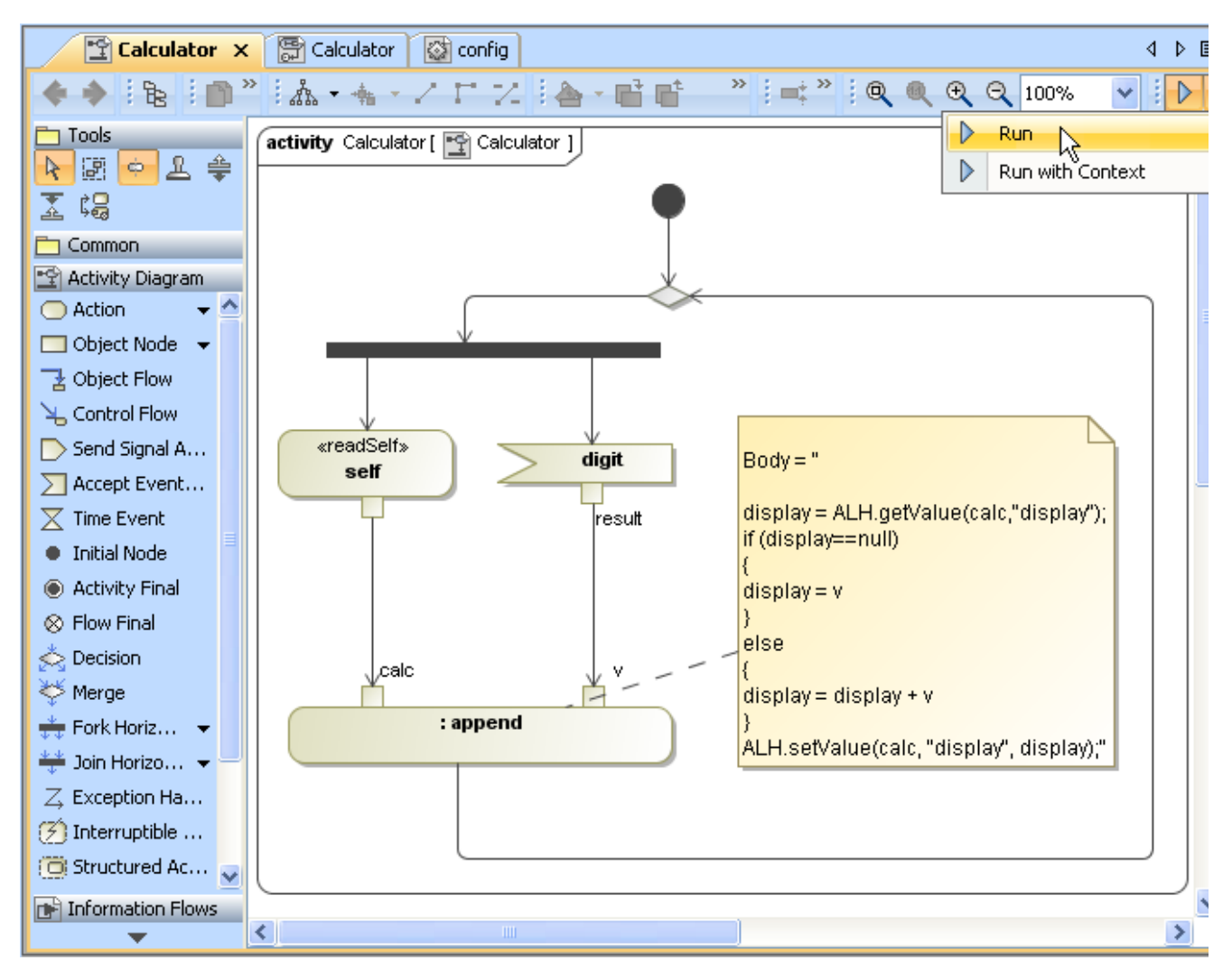

Running an Activity diagram with the Run button on the diagram toolbar.